**МУЛЬТИПАРАДИГМЕННЕ ПРОГРАМУВАННЯ** 

# Лекція 12

Мультипарадигменна мова **ймовірнісного програмування R** 

**R** - реалізація мови програмування **S**, призначеної для виконання статистичних обчислень і, при необхідності, графічного відображення результату. **R** синтаксично і функціонально дуже схожий на комерційний статистичний пакет **S-Plus**, хоча і не ідентичний йому.

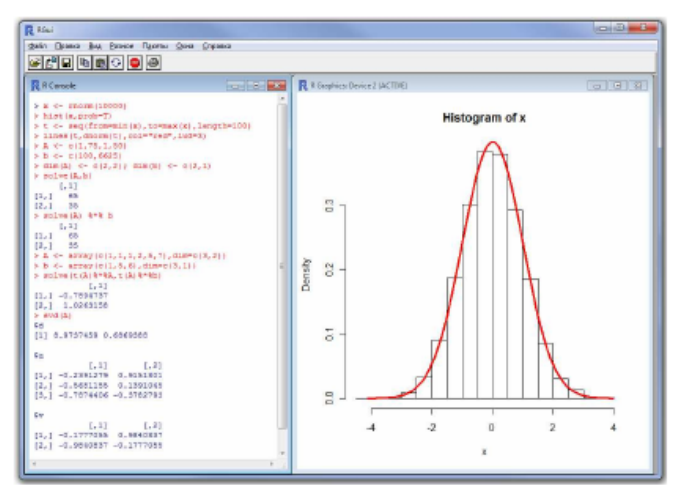

(А) Графічний інтерфейс R (Rgui)

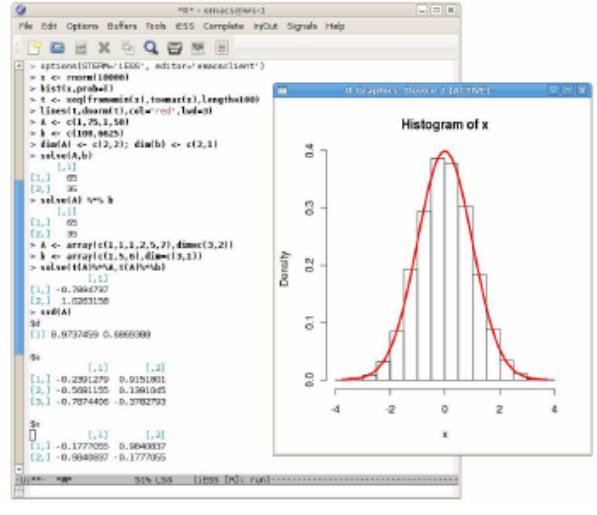

 $(B)$  R B Emacs (розширення ESS)

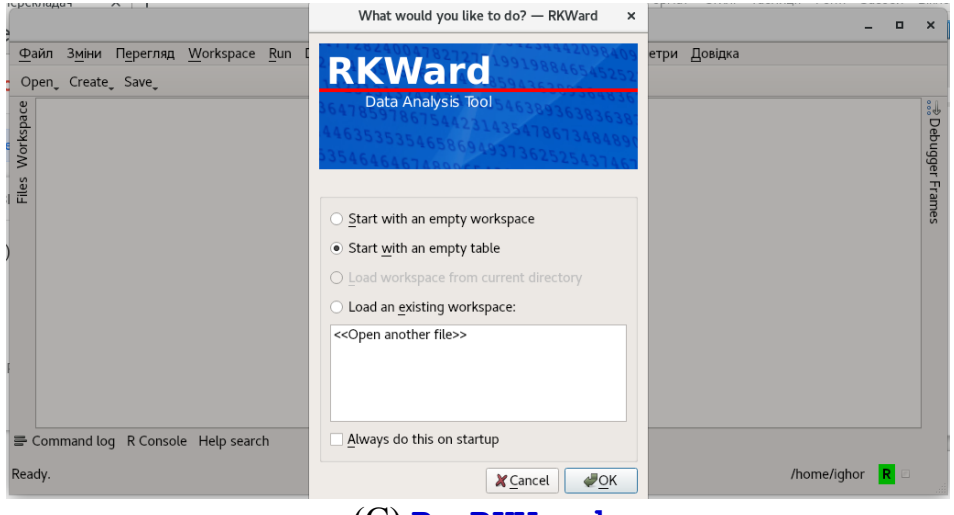

 $(C)$  R B RKWard

**RKWard** - це інтерфейс графічного інтерфейсу та **IDE** до **R**, потужна мова сценаріїв для статистичних обчислень. Він спрямований на надання корисних функцій як досвідченим користувачам **R**, які бажають скористатися можливостями сценаріями **R**, так і новим користувачам **R**, шукаючим простий спосіб виконання завдань статистичного обчислення.

Через великі відмінності в попередніх знаннях **R**, ми пропонуємо два різні посібники для початку роботи з **RKWard**. Перший орієнтований на користувачів, які володіють певними знаннями мови **R**, і зосереджений на впровадженні функцій **IDE RKWard**: *RKWard для користувачів Rдля для користувачів Rкористувачів для користувачів RR*.

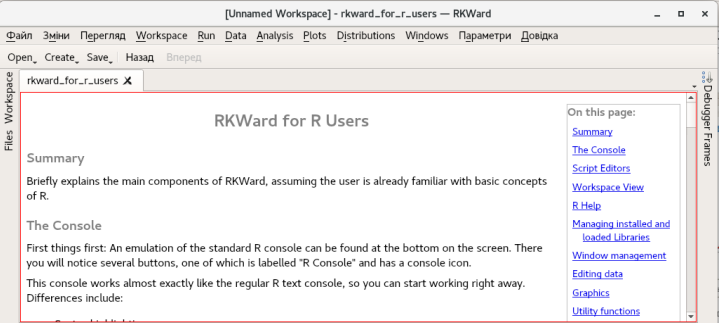

Другий дає більше можливостей для ознайомлення з початком роботи з **RKWard**, але не так глибоко. Якщо ви ніколи раніше не користувались **R** або **RKWard**, вам слід розпочати з цього посібника, а потім прочитати посилання на сторінку вище: *RKWard для користувачів Rдля для користувачів Rнових для користувачів Rкористувачів*.

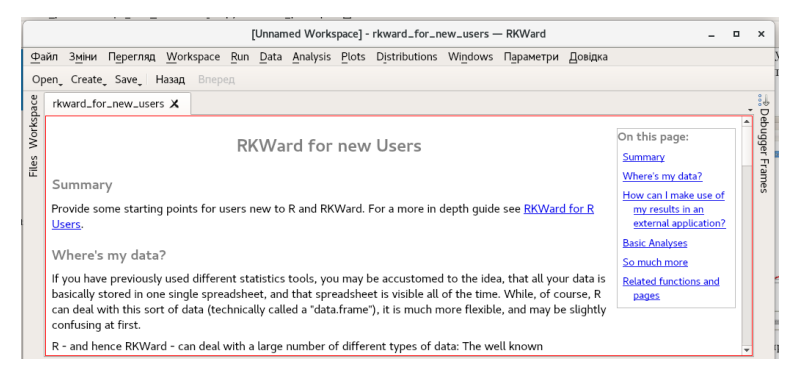

Зазвичай прості обчислення в **R** виконуються інтерактивно, з використанням інтерфейсу командного рядка. Якщо ж потрібно виконати послідовність команд (сценарій), то її можна зберегти в окремому файлі, зазвичай має розширення **R**.

Команда **source** використовується для завантаження і виконання такого файлу:

#### **source (filename)**

Параметр **echo** дозволяє збільшити обсяг виведеної інформації:

**source (filename, echo = TRUE)**

Якщо не вказано шлях до файлу сценарію, то за замовчуванням використовується поточний каталог.

Команди **getwd** і **setwd** відповідно показують і змінюють робочий каталог: **getwd ()**

```
setwd ("d: /")
```
Для завантаження в робочу пам'ять додаткових бібліотек використовується команда **library**

```
library:
```
**library (lib \_ name)**

## **ПРОСТІ ОБЧИСЛЕННЯ**

Нескладно обчислити значення скалярного виразу:

$$
1 + 2 - \frac{3 \times 4}{5^6}
$$

#### $1 + 2 - 3 \times 4/5$  ^ 6

Так само просто можна працювати в **R** з векторними величинами. Для створення вектора можна використовувати функцію конкатенації **c**, що створює вектор-стовпець, або функцію **seq**.

Команда-стрілка **->** або **<-** застосовується для присвоювання значення змінної (в більшості випадків також можна використовувати **=**).

**x <- c (1, 2, 3, 4, 5) c (1, 2, 3, 4, 5) -> x x <- 1: 5**  $x$  <- seq (from = 1, to = 5, by = 1)<sup>#</sup> Bektop чисел від 1 до 5 з кроком 1  $x$   $\leftarrow$  seq (from = 1, length = 5) # Вектор чисел від 1 довжини 5 (за замовчуванням крок дорівнює 1)

Вектор з декількох однакових елементів можна отримати за допомогою функції **rep**:

x < -c (rep (0,5), rep (1,5)) # 
$$
x = (0, ..., 0, 1, ..., 1)
$$

До вектору можна застосовувати ті ж операції, що і до скалярної величини:

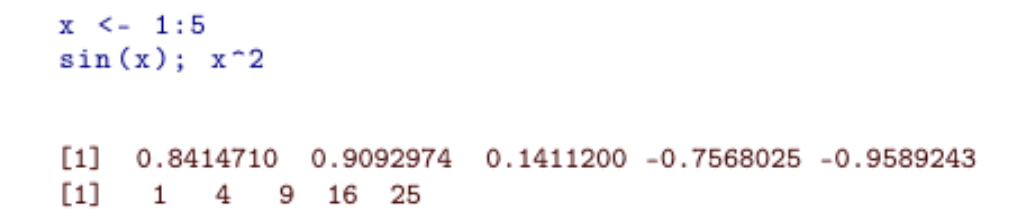

Операції додавання і множення

```
x \le -1:10\sharp \sum_{i=1}^{n} x_i, \prod_{i=1}^{n} x_isum(x); prod(x)
```
 $[11 55]$ [1] 3628800

можна використовувати, наприклад, для обчислення вибіркових оцінок математичного очікування та дисперсії (функція **length** повертає кількість елементів в об'єкті):

```
\bar{x} = \frac{1}{n} \sum_{i=1}^{n} x_im \leq -\operatorname{sum}(x)/\operatorname{length}(x)s2 <- sum((x-m)^2)/(length(x)-1) f s^2 = \frac{1}{n-1} \sum_{i=1}^n (x_i - \bar{x})^2m: s2[1] 5.5[1] 9.166667
```
Звичайно, для обчислення цих значень можна просто використовувати вбудовані функції:  $mean (x)$  # середнє арифметичне

**var (x)** # вибіркова дисперсія

Якщо потрібно виконати обчислення з комплексними числами, то для завдання уявної частини комплексного числа використовується буква **i**:

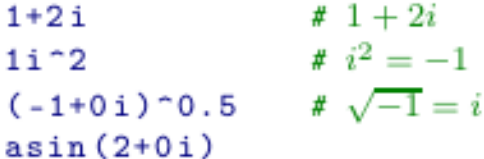

 $111 + 2i$  $[1] -1 + 0i$  $[1] 0+1i$  $[1]$  1.570796-1.316958i Нехай елементи вектору **x** відповідають різним множинам, причому для класифікації використовується вектор **y**. Функція **tapply (x, y, f)** дозволяє застосувати до елементів **x** операцію **f** відповідно до класифікації **y**:

```
x \le - rnorm (500)
                                           \sharp x_i \sim \mathcal{N}(0,1)y \leq -a s. factor (rep (1:5,100)) \sharp y \in \{1, 2, 3, 4, 5\} - качественная (номинальная) переменная
tapply(x,y,mean); tapply(x,y,sd) # средние значения и стандартные отклонения для каждого класса
                                 3^{\circ} and \sim-0.03774697  0.15088773  -0.01903427  0.08695536  -0.07665831
                    2^{\circ}13
                                              4
                                                           5
0.9214526  0.9556831  0.9316465  0.9402901  1.0715009
```
Для виведення об'єктів на екран можна використовувати команду **print**:

```
for (i in 1: 5) print (i ^ 2)\begin{bmatrix} 1 \end{bmatrix} 1
                                     \lceil 1 \rceil 4
                                     \lceil 1 \rceil 9
                                     [1] 16[1] 25
```
а для створення форматованих рядків - **sprintf**: **for (i in 1: 5) print (sprintf ("sin (% d ^ 2)**  $\mu = \frac{8}{5}$  **6.3 f**", **i**, **sin** (**i** ^ 2))  $[1]$  " $\sin(1^2) = 0.841$ "  $\lceil 1 \rceil$  "sin $(2 \rceil 2) = -0.757$ "  $\lceil 1 \rceil$  "sin $(3^2) = 0.412$ "

$$
\begin{array}{ll} \text{[1]} & \text{"sin(4^2)$} = -0.288" \\ \text{[1]} & \text{"sin(5^2)$} = -0.132" \end{array}
$$

Команда **format** перетворює об'єкт в рядок, використовуючи заданий формат.

## **РОЗПОДІЛ ВИПАДКОВИХ ЧИСЕЛ**

В **R** для роботи з розподілами випадкових чисел використовуються складові імена команд, що складаються з префікса, що визначає що буде результатом операції, і назви розподілу. Наприклад, для нормального розподілу **(norm)** команда **rnorm (n)** генерує **n** нормально розподілених випадкових чисел, **dnorm (x)** повертає щільність ймовірності в точці **x**, **pnorm (x)** - значення функції розподілу ймовірностей в точці **x**, а **qnorm (α))** - квантиль (значення зворотної функції розподілу) для ймовірності **α)**.

```
rnorm(1000)# 1000 случайных чисел со стандартным нормальным распределением \mathcal{N}(0,1)rnorm (1000, mean=1, sd=2) # \mathcal{N}(1, 2^2)dnorm(2)# плотность вероятности f(2) для \mathcal{N}(0,1): (2\pi)^{-1/2} \exp(-t^2/2) |_{t=2}# значение функции распределения F(2): \int_{-\infty}^{x} f(t) dt |_{x=2}pnorm(2)# значение обратной функции распределения F^{-1}(0.2): F(x) = 0.2qnorm(0.2)Додаткові параметри дозволяють більш точно задати вид
```
розподілу.

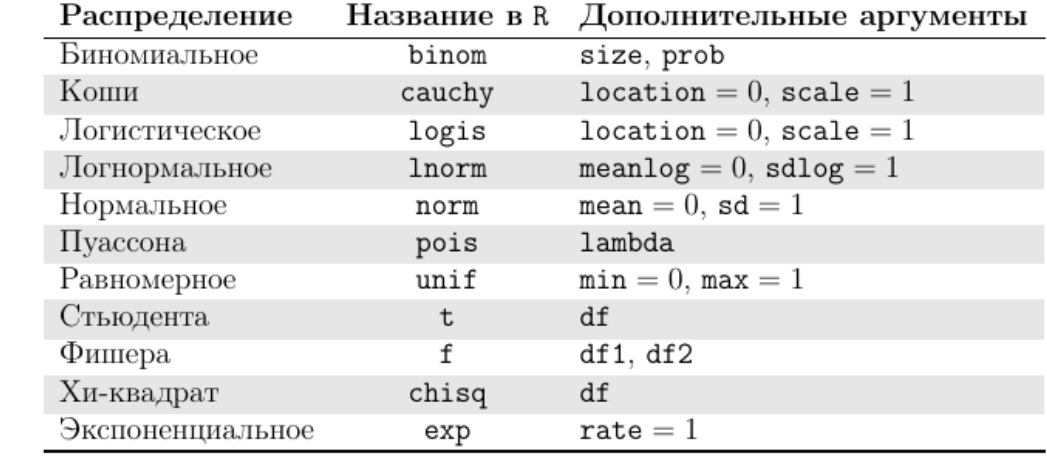

## **ПРОСТІ ОПИСОВІ СТАТИСТИКИ**

Вхідні дані:

- x <- runif (100)
- n <- length (x) # длина вектора
- 
- # вектор (неотрицательных) чисел
- 
- $w \leq x / sum(x)$  # eenmop eecoe:  $\sum_{i=1}^{n} w_i = 1$

## **Середні значення.** Середнє арифметичне:

$$
\bar{x} = \frac{1}{n} \sum_{i=1}^{n} x_i.
$$

**sum ( x ) / n xm <- mean ( x );xm** Зважене середнє:

$$
\bar{x}_w = \sum_{i=1}^n w_i x_i.
$$

**sum ( w \* x ) weighted . mean (x , w )** Геометричне середнє:

$$
g_x = \sqrt[n]{\prod_{i=1}^n x_i} = \exp\left(\frac{1}{n} \sum_{i=1}^n \ln(x_i)\right).
$$

 $(prod (x))^(1/n)$  $exp (1 / n * sum (log (x)))$  Гармонійне середнє:

$$
h_x = \frac{n}{\sum_{i=1}^n \frac{1}{x_i}}.
$$

Медіана (**̃x** - відсортована по зростанню вибірка **x**):

 $\overline{\phantom{a}}$ 

$$
\begin{cases} \tilde{x}_{\lceil n/2 \rceil}, & n - \text{neuërmoe},\\ \frac{1}{2}(\tilde{x}_{n/2} + \tilde{x}_{n/2+1}), & n - \text{uërnoe}. \end{cases}
$$

**X <- sort ( x ) if (n %% 2) X [ceiling (n / 2)]median ( x ) else ( X [ n / 2]+ X [ n / 2+1]) / 2**

## Міри розкиду Вибіркова дисперсія:

$$
s_x^2 = \frac{1}{n-1} \sum_{i=1}^n (x_i - \bar{x})^2.
$$
  
\nsum ((x - xm )^2) / (n -1)  
\ns2 < - var (x); s2  
\ncov (x , x )

Стандартне відхилення:

$$
s_x = \sqrt{s_x^2}.
$$

 $s2 \t0.5$ s <- sd ( x ) ; s

### Коефіцієнт варіації (**sx / x̄**): **s / xm**

Розмах варіації:  $R = X_{\text{max}} - X_{\text{min}}$ . **R <- max ( x ) - min ( x ); R**

## Відносний розмах варіації (R/X): **R / xm**

Середнє лінійне відхилення:

$$
a = \frac{1}{n} \sum_{i=1}^{n} |x_i - \bar{x}|.
$$

 $a \le - \text{ sum} (abs (x - xm)) / n ; a$ 

Відносне відхилення за модулем (a/ $\bar{x}$ ):  $a / xm$ 

Середньо квартильне відхилення:

$$
q = \frac{Q_3 - Q_1}{2}
$$

**q <- (quantile (x,0.75)-quantile (x,0.25))/2**

## Відносне квартильне відхилення (q/**x**): **q / xm**

### ІНТЕРВАЛЬНІ ОШНКИ

Hexaŭ  $x \sim N$  (u,  $\sigma^2$ );  $\overline{X} = xm$ ,  $s^2 = 2i$  i  $s = s$ 

- вибіркові оцінки математичного очікування, дисперсії і стандартного відхилення. Тоді для заданого рівня значушості **«** (ймовірність помилки першого роду):

$$
\bar{x} + t_{\alpha/2, n-1} \frac{s_x}{\sqrt{n}} \leq \mu \leq \bar{x} + t_{1-\alpha/2, n-1} \frac{s_x}{\sqrt{n}}
$$

alpha  $\leq -0.05$ c (xm + qt ( alpha / 2 , df =n -1) \* s / n  $^{\wedge}0.5$ , xm + qt (1 - alpha / 2, df =n -1) \* s  $/$  n  $^{\wedge}0.5)$ 

$$
\frac{(n-1)s_x^2}{\chi_{1-\alpha/2,n-1}^2} \leq \sigma^2 \leq \frac{(n-1)s_x^2}{\chi_{\alpha/2,n-1}^2}
$$

**c (( n -1) \* s2 / qchisq (1 - alpha / 2 , df =n -1) , (n -1) \* s2 / qchisq ( alpha / 2 , df =n -1))**

## **МАТРИЦІ В МОВІ R**

Якщо потрібно створити матрицю, то можна ввести список її елементів (по стовпцях) і задати розмірність за допомогою команди **dim:**

A <- c(1,75,1,50); dim(A) <- c(2,2) #  $\begin{pmatrix} 1 & 1 \\ 75 & 50 \end{pmatrix}$ <br>b <- c(100,6625); dim(b) <- c(2,1) #  $\begin{pmatrix} 100 \\ 6625 \end{pmatrix}$ 

Команди **matrix** або **array** дозволяють одночасно ввести дані і задати розмірність:

**A <- matrix (c (1,75,1,50), nrow =2, ncol =2) A <- array (c (1,75,1,50) , dim = c (2,2)); A**

> $[0,1]$   $[0,2]$  $[1,] 1 1$  $\begin{bmatrix} 2.1 & 75 & 50 \end{bmatrix}$

Зауважимо, що масив **(array)** може мати більше двох розмірностей:

**array (1: 8, dim = c (2, 2, 2))**

$$
\begin{array}{cccc}\n, & 1 & & & & \\
, & [1,1] & 1 & 3 \\
, & [2,1] & 2 & 4 \\
, & 2 & 1 & 1 \\
, & [1,1] & 5 & 7 \\
, & [2,1] & 6 & 8\n\end{array}
$$

```
Обчислення зворотної матриці здійснюється за
допомогою команди solve. Використання цієї ж команди
з двома аргументами дозволяє вирішити систему лінійних
алгебраїчних рівнянь. Для множення матриць
застосовується оператор %*%:
solve (A) * * b
```
**solve (A, b)**

 $[.1]$  $\left[1, \right]$ 65  $\Gamma$ 2.1 35

Для обчислення псевдооберненої матриці Мура-Пенроуза можна використовувати команду **ginv** з бібліотеки **MASS**:

```
A <- matrix (c(1,1,1,1,2,3),nrow=3,ncol=2); A
                        [1,1] [1,2][1,] 1 1[2,] 1 2[3,] 1 3
MASS :: ginv ( A )[0.1] \qquad [0.2] \qquad [0.3][1,] 1.333333 3.333338-01 -0.6666667
         [2,] -0.500000 -2.775558e-17 0.5000000
```
Оператор \* виконує поелементне множення. Для зовнішнього множення використовується оператор  $80$ ? SIKLILO  $x = (x_1, ..., x_m)$ ,  $y = (y_1, ..., y_n)$ , TO  $z =$ (mxn) - матриця вигляду  $x \otimes y = z$ ,  $z_{i,j} = x_i y_j$ ,  $i = 1, 2, ..., m$ ,  $j = 1, 2, ..., n$ .

```
Нехай
x \le -1:3y \le - seq ( from =1 , by =3 , length =3)
x; y[1] 1 2 3
                         [1] 1 4 7
Поелементне, скалярне та зовнішнє добутки:
x \star y; x \text{8} \star \text{8} y; x \text{808} y[1] 1 8 21
                          [.1][1,] 30[1,1] [1,2] [1,3][1,] 1 4 7
                      [2,] 2 8 14
                      [3,] 3 1221
```
Власні значення і власні вектори симетричною матриці **S** обчислюються за допомогою функції eigen, що повертає список з двох компонент - **values** і **vectors:**

**A <- array (runif (9), dim = c (3, 3)); A # Матриця випадкових чисел, Ai, j ~ U (0, 1)**

> $\lceil .1 \rceil$   $\lceil .2 \rceil$   $\lceil .3 \rceil$ [1.] 0.90492571 0.3020807 0.9157105  $[2,]$  0.05258745 0.1213333 0.1022146  $[3,]$  0.72055611 0.8529154 0.4392352

 $S \le -t(A) \$  \*  $\delta$  A; S

# Симетрична матриця  $S = A^{T}A$ 

 $[0.1]$   $[0.2]$   $[0.3]$  $[1,]$  1.3408571 0.8943146 1.150519  $[2,]$  0.8943146 0.8334392 0.663651  $[3,]$  1.1505188 0.6636510 1.041901 eigen (S)

```
<i><u>Svalues</u>
[1] 2.937755824 0.274778155 0.003663353
<u>Svectors</u>
          [0,1] [0,2] [0,3][1,] 0.6739616 0.1282278 0.7275530
[2,] 0.4669689 -0.8370730 -0.2850419
[3,] 0.5724647 0.5318519 -0.6240335
```
Якщо матриця більша, а потрібні тільки значення власних чисел, то можна придушити обчислення векторів за допомогою команди

**eigen (S, only.values = TRUE) \$ values**

#### **Списки**

Список - об'єкт, що містить впорядкований набір компонентів.

**Lst <- list (name = "John", wife = "Joan", child. no = 3, child. ages = c (2, 5, 9))** Вибірка даних зі списку:

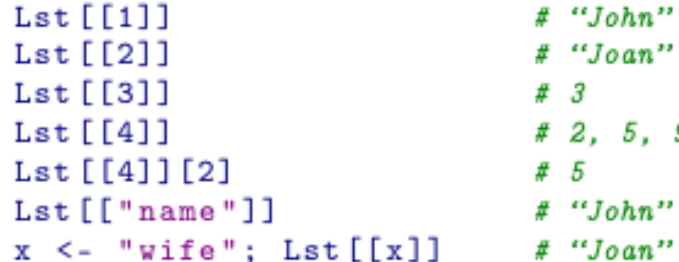

9

## **Фрейми даних**

Фрейм даних - це список класу **data.frame**. обмеження:

• компоненти повинні бути векторами (числовими, символьними або логічними), якісними значеннями, числовими матрицями, списками або іншими фреймами даних;

• матриці, списки і фрейми даних надають стільки змінних в новий фрейм, скільки вони мають стовпців, елементів і змінних відповідно;

• числові, якісні та логічні вектори включаються як  $\epsilon$ ; символьні вектори перетворюються в якісні, причому число значень відповідає числу унікальних значень у вихідному векторі;

• вектори, що подаються змінними фрейма, повинні мати однакову довжину, матриці повинні мати однаковий розмір рядків.

Для створення фрейма даних використовується команда **data.frame**:

**data <-data.frame (name = c ("John","Joan", "Jack","Jane"),**  $sex = c$  (" m "," f"," m ", " f"), **income = c (15000 ,10000 ,12000 ,17000))**

#### **data**

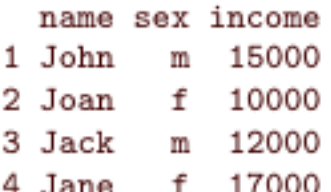

#### **summary ( data )**

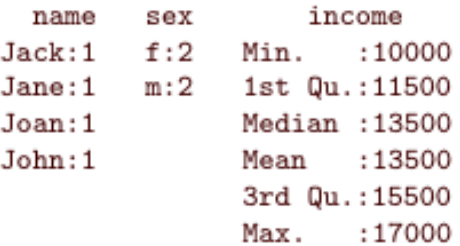

Якщо список задовольняє обмеженням, він може бути перетворений у фрейм даних за допомогою команди **as.data.frame.**

Команда **read.table** завантажує дані з файлу і створює фрейм даних.

## **ВІЗУАЛІЗАЦІЯ ДАНИХ 2D**

**plot** - узагальнена функція для малювання об'єктів **R**. Вихідні дані і графік (за замовчуванням - точки, опція **pch** визначає вид точок):

**x <- 0:10; y <- sin (x)**

**plot (x, y, pch = 15)**

Щоб додати новий графік до вже існуючого малюнку використовуються функції **lines** (опція **col** задає колір, опція **lwd** - товщину лінії) і points:

**t <- seq(from=min(x), to=max(x), by=0.01) lines (t, sin (t), col = "red", lwd = 3)**

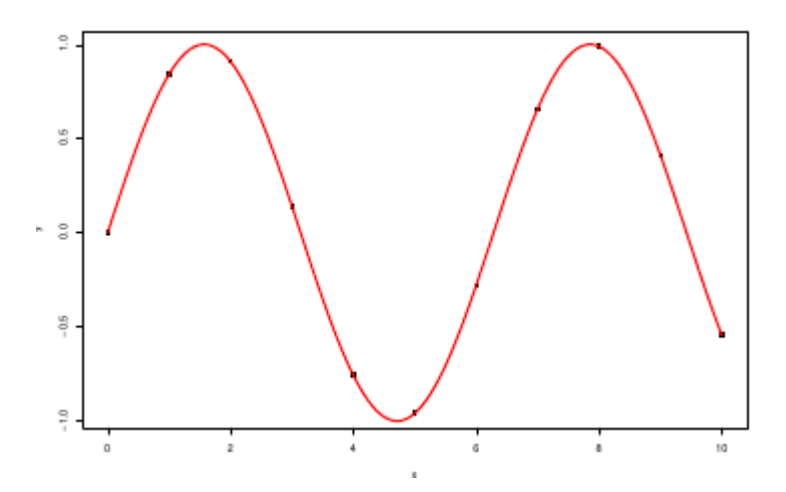

Гістограми малюються за допомогою функції **hist**. Функція **rug** дозволяє відзначити на осі абсцис розташування вихідних даних.

**Приклад.** Гістограма вибірки нормально розподілених випадкових чисел.

**data <- rnorm (1000) # N (0, 1) x <- seq ( from = min ( data ) , to = max ( data ) , length =100) y <- dnorm ( x ) # щільність ймовірності** hist (  $data$ ,  $prob = T$ ,  $vlim = c$   $(0, max(y))$ ) **# гістограма (T - викор-ся відносні частоти) rug ( data ) # Вихідні дані на осі абсцис lines (x ,y , col = " blue " , lwd =2)**

**Histogram of data** 

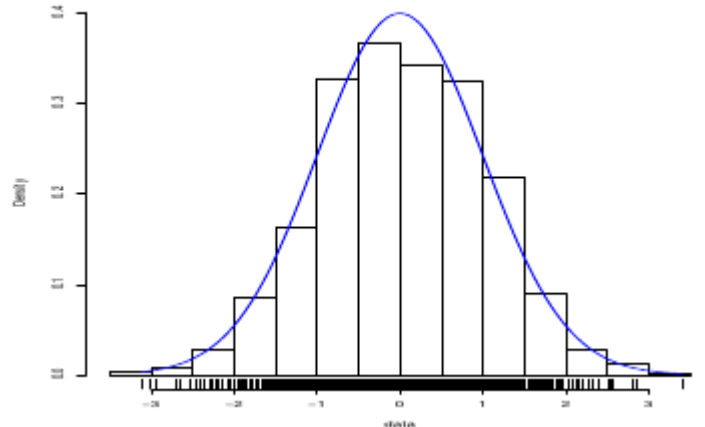

#### **Діаграми.** Для малювання стовпчастих і кругових діаграм використовуються функції **barplot** і **pie** відповідно.

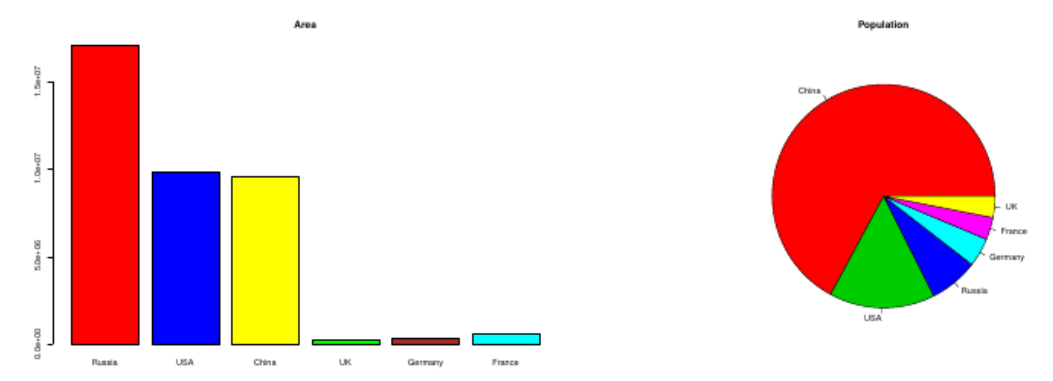

#### Декілька графиків на одному малюнку

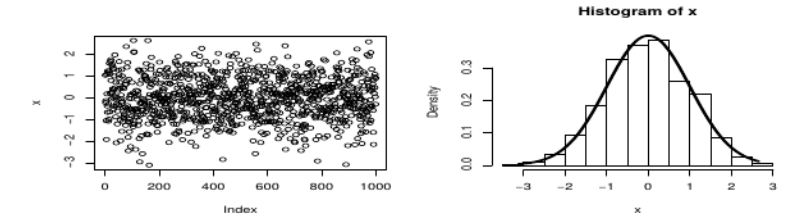

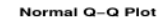

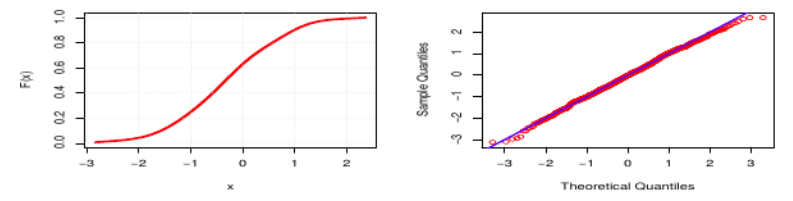

### **Завантаження даних**

Нехай потрібно завантажити файл **data.txt**, що знаходиться в кореневому каталозі на диску **E:**.

Якщо дані в файлі розташовані в стовпцях:

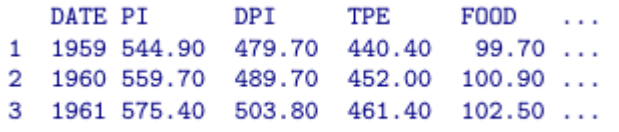

то для завантаження даних використовується команда **read.table**:

. . . . . . . . . . . .

**d <- read.table ( " e:/data.txt " )**

Якщо всі стовпці (включаючи перший) мають заголовки-назви, то вказується параметр **header**:

**d <- read.table ( " e:/data.txt " , header=T)**

## **ЕЛЕМЕНТИ ПРОГРАМУВАННЯ**

```
Загальний вигляд функції в R:
ім'я <- function (параметри)
{
тіло функції
}
Результат - значення останнього обчисленого виразу.
```
Умовні оператори: **if (умова) вираз if (умова) вираз else альтернатива** цикли: **for (змінна in послідовність) дія while (умова) дія repeat дія** Команда **break** дозволяє перервати виконання циклу, а **next** перейти до наступної ітерації.

## **ПРИКЛАД ПРОГРАМИ**

(Числа Фибоначчи).

$$
f_0 = f_1 = 1,
$$
  $f_i = f_{i-1} + f_{i-2}, i = 2, 3, ...$ 

```
fib1 <- function (n) # ucnonssoeanue perypcuu
Ŧ
  if (n == 0 || n == 1) 1else fib1(n-1)+fib1(n-2)<sup>}</sup>
fib2 <- function (n) # ucnonssoeanue umepayuu
€
  if (n == 0 | | n == 1) 1else
  Ŧ
    f1 \leftarrow 1f2 \leftarrow 1for (i \in 2:n)€
       f \leftarrow f1+f2f1 \leftarrow f2f2 \leftarrow f}
    f
  }
```
Після визначення, функції користувача використовуються як звичайні функції **R**:

 $fib1(20): fib2(20)$ 

# вычисление 20-го числа Фибоначчи

[1] 10946 [1] 10946

```
Визначення часу, витраченого на обчислення (в секундах):<br>start <- proc.time (); fib1(20); proc.time ()-start
        start <- proc.time(); fib2(20); proc.time()-start
```
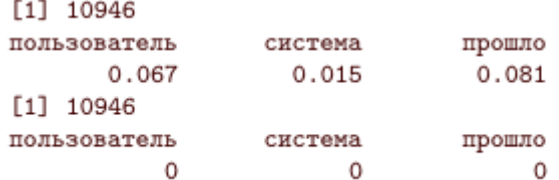

## **РЕКОМЕНДОВАНА ЛІТЕРАТУРА ПО МОВІ R**

Corawley, M. J. Statistics: an introduction using  $R / M$ . J. Corawley. — John Wiley & Sons, Ltd.,  $2005. - 327$  p.

Cowpertwait, P. S. P. Introductory time series with R / P. S. P. Cowpertwait, A. V. Metcalse. — Springer,  $2009. - 254$  p.

Crawer, J. D. Statistics: an introduction using R  $/$  J. D. Crawer, K.-S. Chan. — 2nd edition. — Springer,  $2008. - 491$  p.

Everett, B. S. A handbook of statistical analyses using  $R / B$ . S. Everett, T. Hothorn. — 2nd edition.  $-$  CRC Press, 2010.  $-$  348 p.

Horton, N. Using R for data management, statistical analysis, and graphics  $/$  N. Horton, K. Kleinman. — CRC Press,  $2011. - 238$  p.

Lumley, T. Complex surveys: a guide to analysis using  $R / T$ . Lumley. — John Wiley & Sons, Ltd.,  $2010. - 276$  p.

Maindonald, J. Data analysis and graphics using  $R$  — an example–based approach / J. Maindonald, W. J. Brawn. — 3rd edition. — Cambridge University Press,  $2003.$  — 525 p.

Pfaff, B. Analysis of integrated and cointegrated time series with  $R / B$ . Pfaff. — Springer,  $2008. - 188$  p.

*Віктор Гнатюк*. Вступ до R на прикладах. - Харків: 2010. <https://cran.r-project.org/doc/contrib/Hnatyuk-R-book-ua.pdf>

*Роберт Кабаков.* R в действии = R in Action. — ДМК-Пресс,  $2014 - 588$  c.

*Хэдли Уикем, Гарретт Гроулмунд.* Язык R в задачах науки о данных: импорт, подготовка, обработка, визуализация и моделирование данных  $= R$  for Data Science: Visualize, Model, Transform, Tidy, and Import Data. — Вильямс, 2017. — 592 с.

*Гришин В.А., Тихов М.С.* Методы обработки данных и моделирование на языке R. - Нижний Новгород: Национальный исследовательский Нижегородский государственный университет им. Н.И. Лобачевского (ННГУ), 2019. — 54 с.

**На наступній лекції ми розглянемо основи програмування в мультипарадигменній мові OCaml**